# **Latest Version: 7.0**

# **Question: 1**

#### Scenario: A Citrix Engineer created the policies in the attached exhibit.

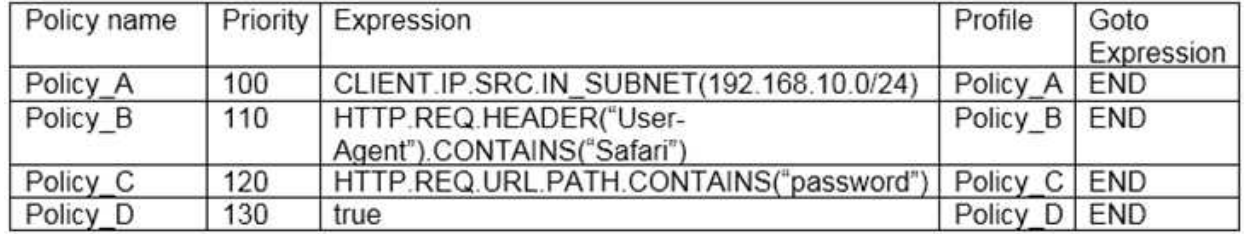

Click the Exhibit button to view the list of policies.

HTTP Request:

GET /resetpassword.htm HTTP/1.1

User-Agent: Mozilla/5.0 (Windows NT 6.1; WOW64; rv:64.0) Gecko/20100101 Firefox/64.0 Host: www.citrix.com

Accept-Language: en-us Accept-Encoding: gzip, deflate Connection: Keep-Alive Which profile will be applied to the above HTTP request?

A. Profile\_C

B. Profile\_D

C. Profile\_A

D. Profile\_B

**Answer: B** 

### **Question: 2**

How can a Citrix Engineer monitor the Citrix ADC appliances to check that all SSL certificates have a key strength of at least 2048 bits from the SSL Dashboard Settings?

- A. Delete 512, 1024, and 4096 on the Enterprise Policy tab.
- B. Delete 512 and 1024 on the Enterprise Policy tab.
- C. Select 2048 and 4096 on the Enterprise Policy tab.
- D. Select 2048 on the Enterprise Policy tab.

#### **Answer: D**

Reference: https://docs.citrix.com/en-us/citrix-adc/current-release/ssl/faq-ssl1.html

**Question: 3**

Scenario: A Citrix Engineer notices that a web page takes a long time to display. Upon further investigation, the engineer determines that the requested page consists of a table of high-resolution pictures which are being displayed in table cells measuring 320 by 180 pixels. Which Front End Optimization technique can the engineer enable on the Citrix ADC to improve timetodisplay?

A. Shrink to Attributes B. Make Inline C. Extend Page Cache D. Minify

## **Answer: A**

Reference: https://docs.citrix.com/en-us/netscaler/11-1/optimization/front-end-optimization.html

### **Question: 4**

A Web Application Engineer is reviewing log files and finds that a large number of bad HTTP requests are being sent to the web application servers.

What can the Citrix ADC Engineer to do prevent bad HTTP requests from getting to the web application?

A. Create an HTTP profile and select 'Drop invalid HTTP requests'. Assign the HTTP profile to the virtual server.

B. Create an HTTP profile and select 'Drop invalid HTTP requests'.

Assign the HTTP profile to the Web App Firewall policy.

C. Modify the default HTTP profile and select 'Drop invalid HTTP requests'.

Bind the default HTTP profile globally.

D. Select 'Change HTTP Parameters' under System > Settings.

Select 'Drop invalid HTTP requests'.

**Answer: C** 

Reference: https://support.citrix.com/article/CTX121149

#### **Question: 5**

Which syntax is used to write a StyleBook?

A. JSON

- B. LISP
- C. YAML
- D. XML

# **Answer: C**

Reference: https://docs.citrix.com/en-us/citrix-application-delivery-managementservice/ stylebooks.html